**Repeat while loop**

A **Repeat while** loop executes actions inside a block of steps at least once and continues

iterating while a condition is met. This type of [Repeat control statement](https://docs.workato.com/recipes/steps.html#repeat-step) is also known as

To insert a Repeat while loop into a recipe, click the **+** (plus) button in the recipe editor to

add a new step and select **Repeat while**.

What happens next?

Select Repeat while

Workato adds a block of steps to the recipe where you can configure the app and action

a [do-while loop](https://en.wikipedia.org/wiki/Do_while_loop)  $\Xi$ : It *does* one or more actions while a condition is met.

to take while a condition is met.

Repeat while loop

You can use a Repeat while loop for use cases such as the following:

- Fetch pages of data, using an offset value or a next page token
- Execute one or more actions a fixed number of times
- Repeat one or more actions *until a specific condition is met*

**LOOP ITERATION LIMIT**

Because it is a type of <u>do-while loop</u>  $\Xi$ , the Repeat while conditional loop executes the body of the loop at least once. It then checks whether the condition is met, and if it is, the body of the loop is executed again and the cycle repeats.

A Repeat while loop repeats steps up to 50,000 times. This limit is a defensive measure to prevent uncontrolled consumption of tasks. Ensure the condition you set allows the loop to exit when needed.

For example, suppose you set a condition that repeats an action while a variable is true but you do not include logic to change the variable to false. In this case, the loop cannot exit, and as a result, it maxes out the number of iterations.

**How to create a Repeat while conditional loop**

To specify an offset, multiply the Index datapill by the page size (number of items returned per page).

Creating a Repeat while loop requires the following steps:

For example, if the page size is 100, you can set the Page offset to Index\*100, where Index is the Index datapill.

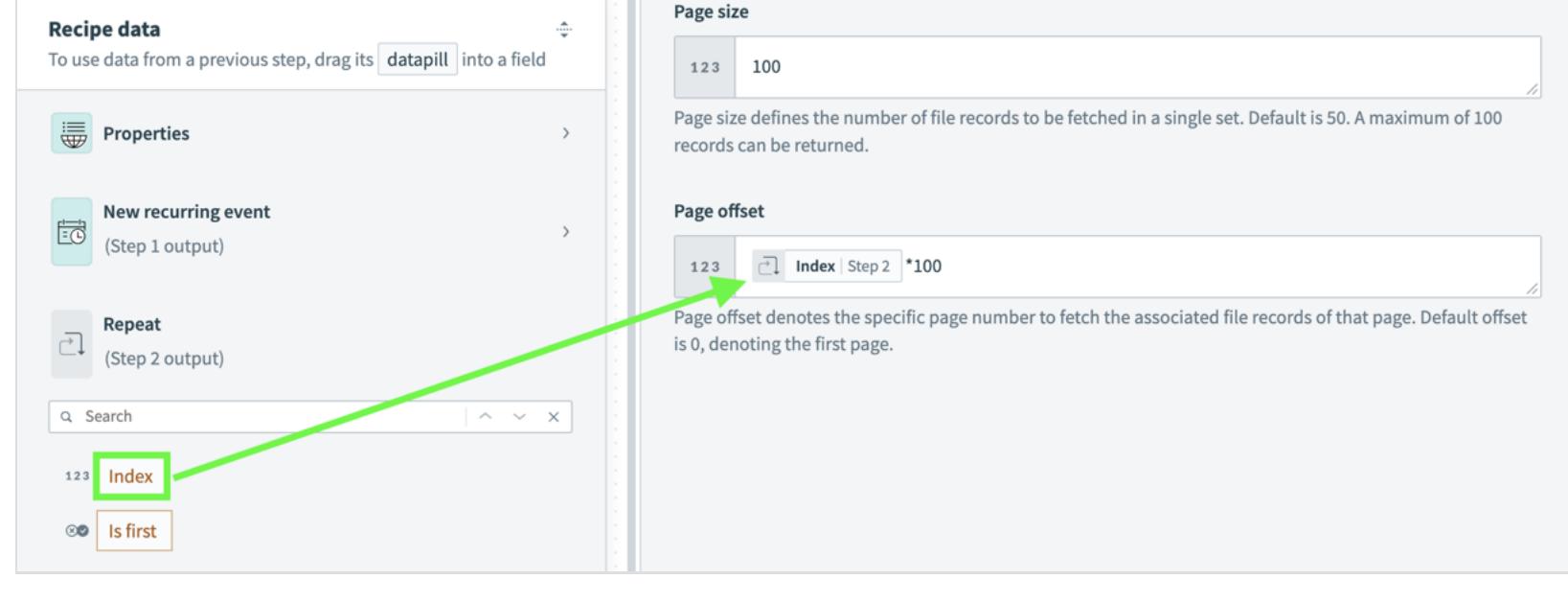

Ensure you retrieve all pages of data by configuring the loop to execute while the list size of fetched items is greater than  $\boxed{0}$ .

- Step 1: Define actions to repeat (**REPEAT**)
- Step 2: Define a condition to check (**WHILE**)
- **ACTIONS ARE EXECUTED AT LEAST ONCE**

#### **Step 1: Define actions to repeat**

## **Step 2: Define a condition to check**

**Use cases and examples**

The Repeat while conditional loop supports several loop patterns, such as the following:

- Fetch pages of data using an offset. Learn more and see an example. • Fetch pages of data using a next page token. Learn more and see an example.
- Execute an action a fixed number of times. Learn more and see an example.
- Repeat one or more actions until a specific condition is met. Learn more and see an

When the value of Index reaches the intended number of iterations minus 1, the loop exits.

For example, to execute an action exactly five times, configure the loop to repeat while Index is less than 4 :

# example.

### **Fetch pages using offset**

- **Data field:** Index datapill
- **Condition:** less than
- Value: 4 (the intended number of iterations minus 1)

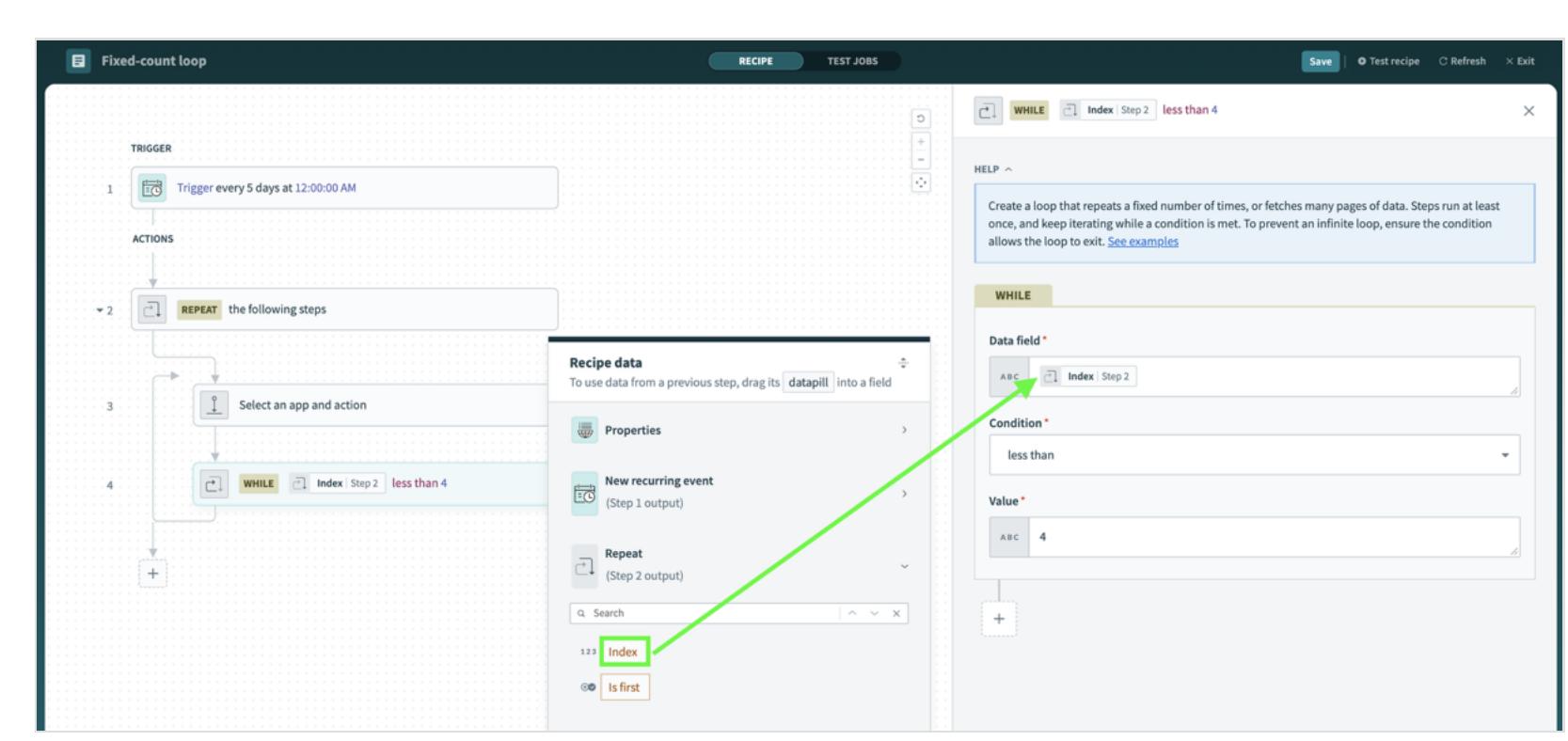

To execute an action *n* times, set the condition to be less than the value of  $n - 1$ .

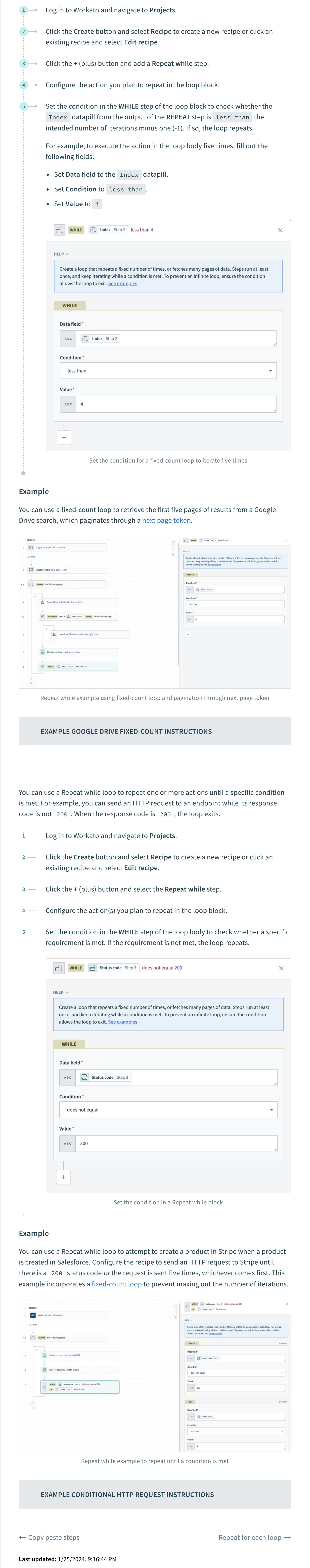

You can use a Repeat while loop with actions that support pagination through an offset. This enables you to retrieve pages of data by specifying which results are returned on each iteration. When there is no more data to retrieve, the loop exits.

Fetching pages using an offset requires you to use the Index datapill, which

automatically keeps track of loop iterations and is provided in the output of the **REPEAT** step.

Multiply the loop Index by the page size to define an offset

Action in anapp

 $\begin{array}{c}\n0 \\
\downarrow\n\end{array}$ 

 $\mathsf{IF}$  : condition

 $\begin{picture}(120,15) \put(0,0){\line(1,0){155}} \put(15,0){\line(1,0){155}} \put(15,0){\line(1,0){155}} \put(15,0){\line(1,0){155}} \put(15,0){\line(1,0){155}} \put(15,0){\line(1,0){155}} \put(15,0){\line(1,0){155}} \put(15,0){\line(1,0){155}} \put(15,0){\line(1,0){155}} \put(15,0){\line(1,0){155}} \put(15,0){\line(1,0){155}}$ 

To fetch pages using offset:

### **Example**

 $\bullet$ 

You can use a Repeat while loop to retrieve all results from a Workato FileStorage search, which paginates through an offset.

![](_page_0_Picture_1369.jpeg)

### **Execute a fixed-count loop**

5 **Source 1** Set the condition in the WHILE step of the loop body to check whether the List size datapill from the list of fetched data is greater than 0. If so, there is more data to retrieve and the loop repeats.

![](_page_0_Picture_1370.jpeg)

A fixed-count loop iterates a specified number of times. Executing a fixed-count loop requires you to use the Index datapill, which automatically keeps track of loop iterations and is in the output of the **REPEAT** step.

Use the Index datapill in a Repeat while block

![](_page_0_Picture_1371.jpeg)

**Accessing On-prem**

**Troubleshooting**

EÊ,

 $\rightarrow$   $\bullet$ 

![](_page_0_Picture_1372.jpeg)

IF/ELSE condition

 $\overleftrightarrow{\Box}$ 

Repeat foreach

 $\begin{tabular}{|c|c|} \hline \quad \quad & \quad \quad \\ \hline \quad \quad & \quad \quad \\ \hline \quad \quad & \quad \quad \\ \hline \quad \quad & \quad \quad \\ \hline \quad \quad & \quad \quad \\ \hline \end{tabular}$ 

Repeat while

 $- - - - -$ 

 $\begin{tabular}{|c|c|} \hline \quad \quad & \quad \quad & \quad \quad \\ \hline \begin{tabular}{|c|c|} \hline \quad \quad & \quad \quad \\ \hline \end{tabular} \end{tabular}$ 

Call function

 $\frac{1}{\sqrt{2\pi}}$ 

 $\mathsf{Stopjob} \longrightarrow \mathsf{H}$ andle

 $\bigcirc$ 

errors

 $\overline{\bullet}$ 

 $\vert x \vert$ 

 $\mathbb{R}^n \times \mathbb{R}^n$ 

**1** Log in to your Workato account and navigate to **Projects**.

**2**

**The Contract** 

![](_page_0_Picture_1373.jpeg)

- Click the **Create** button and select **Recipe** to create a new recipe or click an existing recipe and select **Edit recipe**.
- **3** Click the **+** (plus) button under **Actions** to add a new step.
- Select **Repeat while**. **4**

![](_page_0_Picture_22.jpeg)

Workato adds a block of steps to the recipe and automatically selects the **Select an app and action** step.

![](_page_0_Picture_1374.jpeg)

**5** Select the application, connection, and action you plan to repeat.

**6 Fill out the relevant fields in the action setup.** 

Select **Set up condition to repeat steps** in the recipe editor. **1**

![](_page_0_Picture_1375.jpeg)

Set up condition to repeat steps in Repeat while loop

Select a datapill from the **Recipe data** interface or manually enter a value in **Data field** (for example, the Index datapill). **2**

![](_page_0_Picture_1376.jpeg)

Select a condition from the **Condition** drop-down menu (for example,

less than ).

**3**

Select a datapill from the **Recipe data** interface or manually enter a value in the **Value** field (for example, 4). **4**

**AND**: All conditions must be met for the loop to continue.

Optional. Click **+** (plus) underneath the **Value** field to add a **WHILE** condition, and select one of the following logical operators: **5**

**OR**: Any condition can be met for the loop to continue.

You can add multiple conditions, but they must all use the same logical

operator.

![](_page_0_Picture_1377.jpeg)

Set up additional condition to repeat steps in Repeat while loop

- **1** Log in to Workato and navigate to **Projects**.
- Click the **Create** button and select **Recipe** to create a new recipe or click an **2**
- existing recipe and select **Edit recipe**.

**3** Click the **+** (plus) button and select the **Repeat while** step.

Configure the action(s) you plan to repeat in the loop block. To specify an offset in an action's **Page offset** field, use the Index datapill provided in the **REPEAT** step output and multiply it by the page size. **4**

Set the condition in a Repeat while block

**EXAMPLE GOOGLE DRIVE NEXT PAGE TOKEN INSTRUCTIONS**

**ON THIS PAGE**

![](_page_0_Picture_1378.jpeg)

- **conditional loop** Step 1: Define actions to repeat Step 2: Define a condition to check Use cases and examples
- Fetch pages using offset Fetch pages using next page token
- Execute a fixed-count loop Repeat actions until a condition is

met

**[RECIPE DESIGN](https://docs.workato.com/recipes/building-recipes.html) RECIPE COMPONENTS [STEPS](https://docs.workato.com/recipes/steps.html)**

![](_page_1_Picture_165.jpeg)

![](_page_1_Picture_166.jpeg)

![](_page_1_Picture_4.jpeg)

© Workato 2024 [Privacy](https://www.workato.com/legal/privacy-policy) [Legal](https://www.workato.com/legal) [Sitemap](https://www.workato.com/sitemap) [Contact: \(844\) 469-6752](tel:+18444696752)

The trademarks WORKATO®, WORKBOT® and WORK JAM® are registered in U.S. Patent & Trademark Office to Workato, Inc.